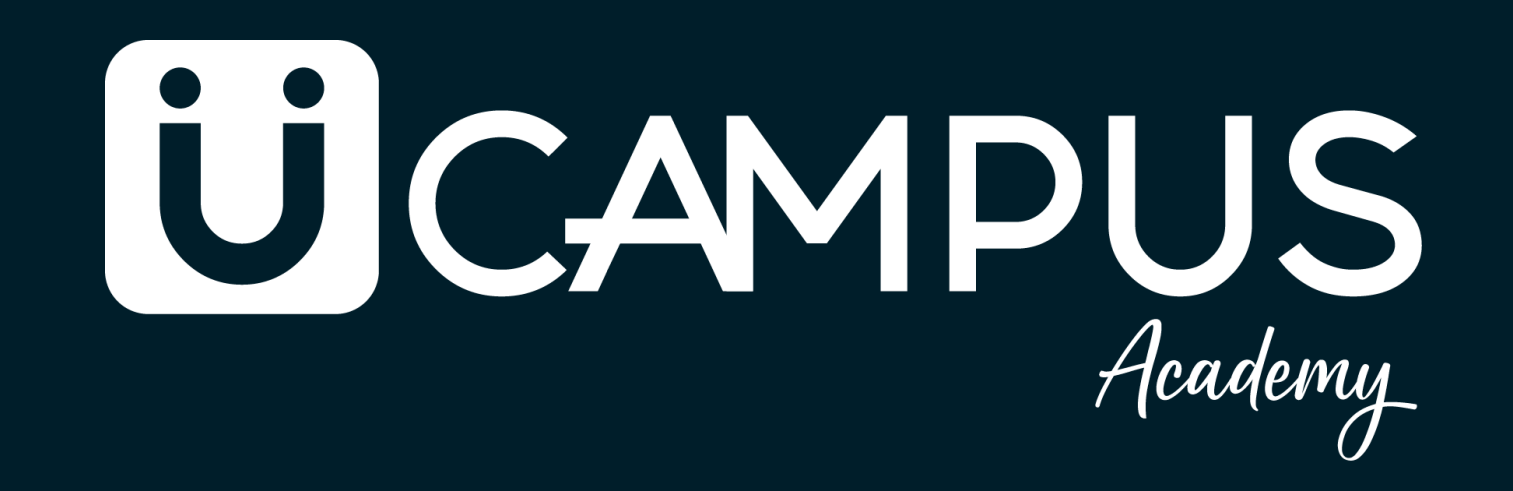

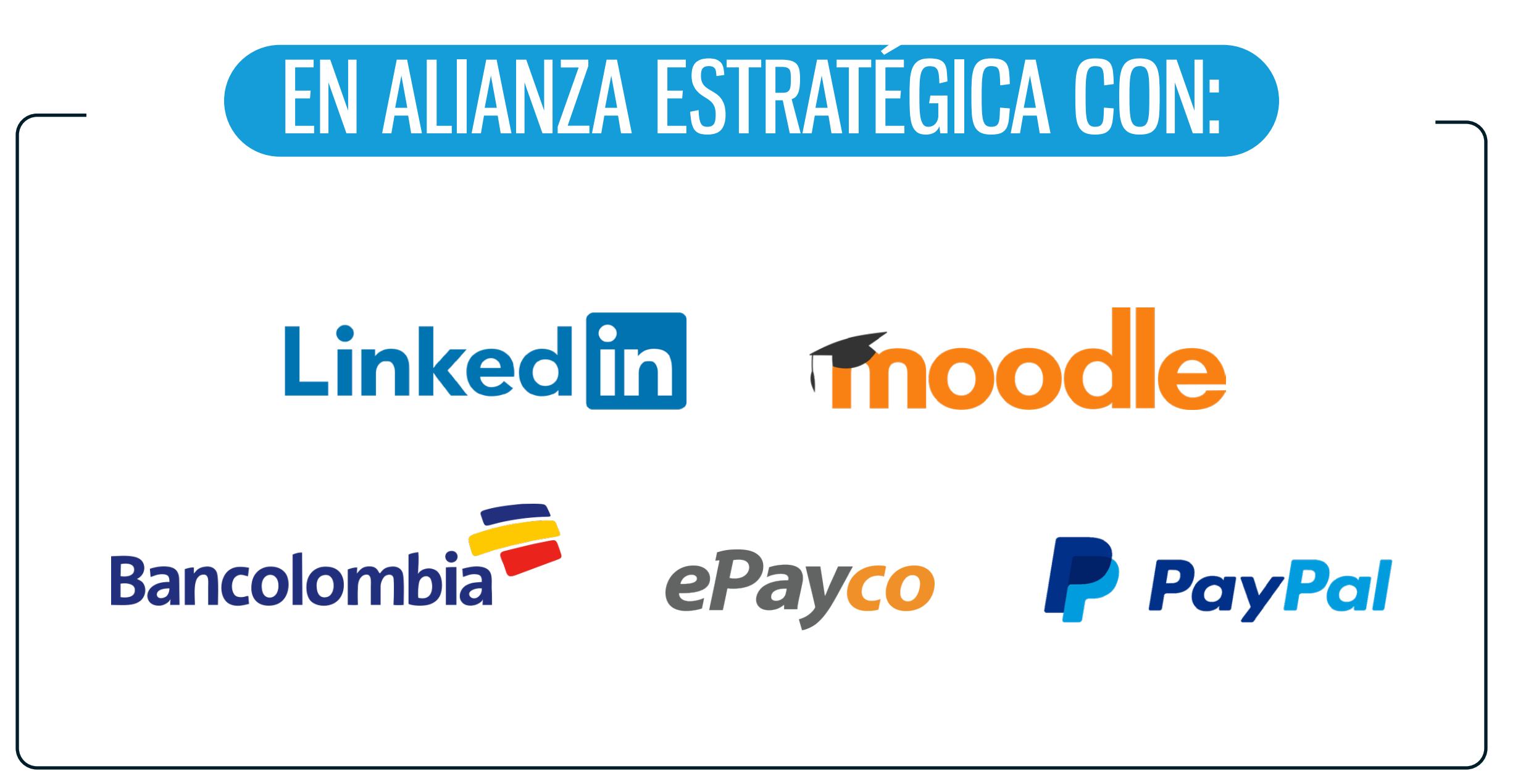

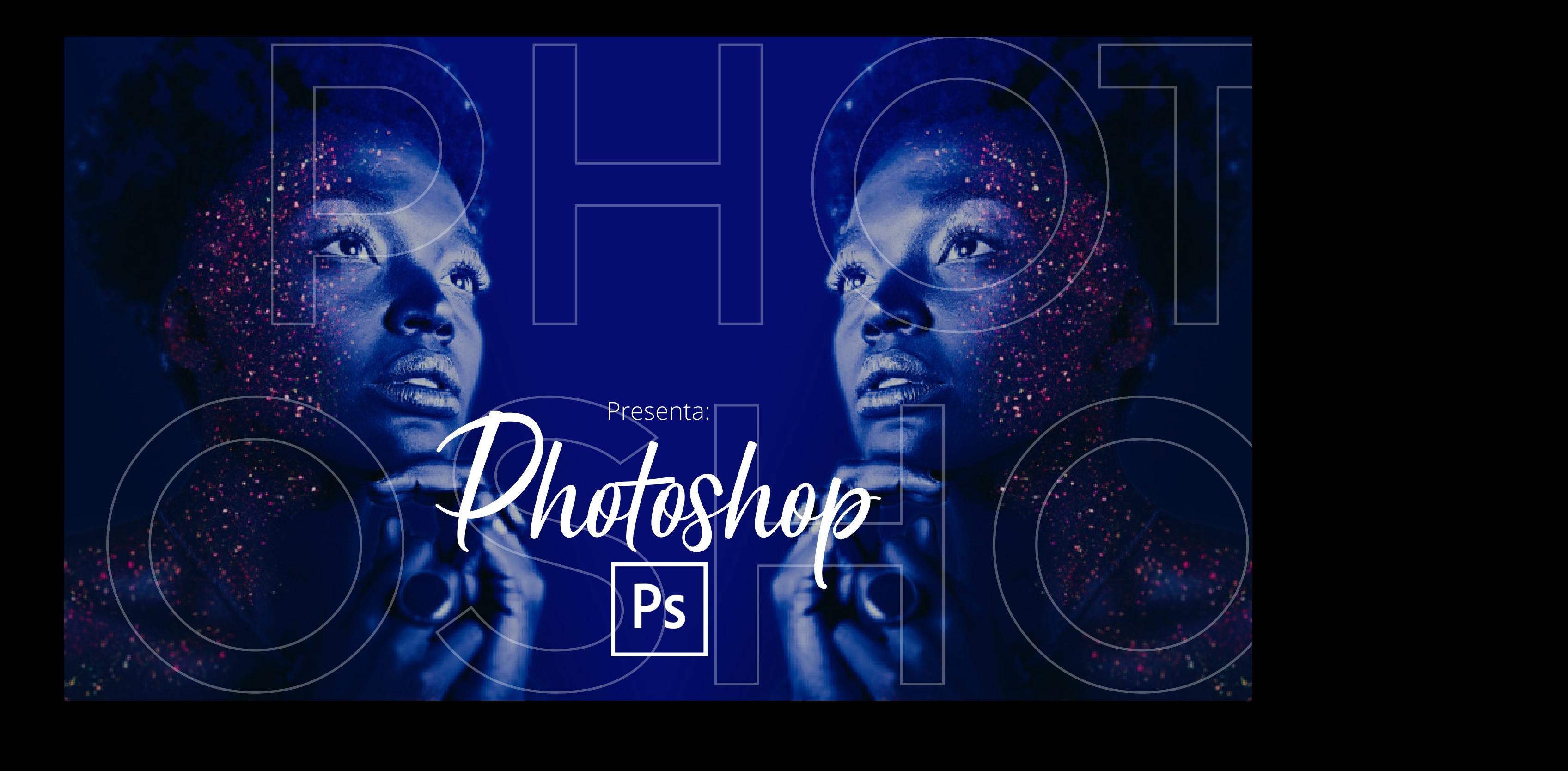

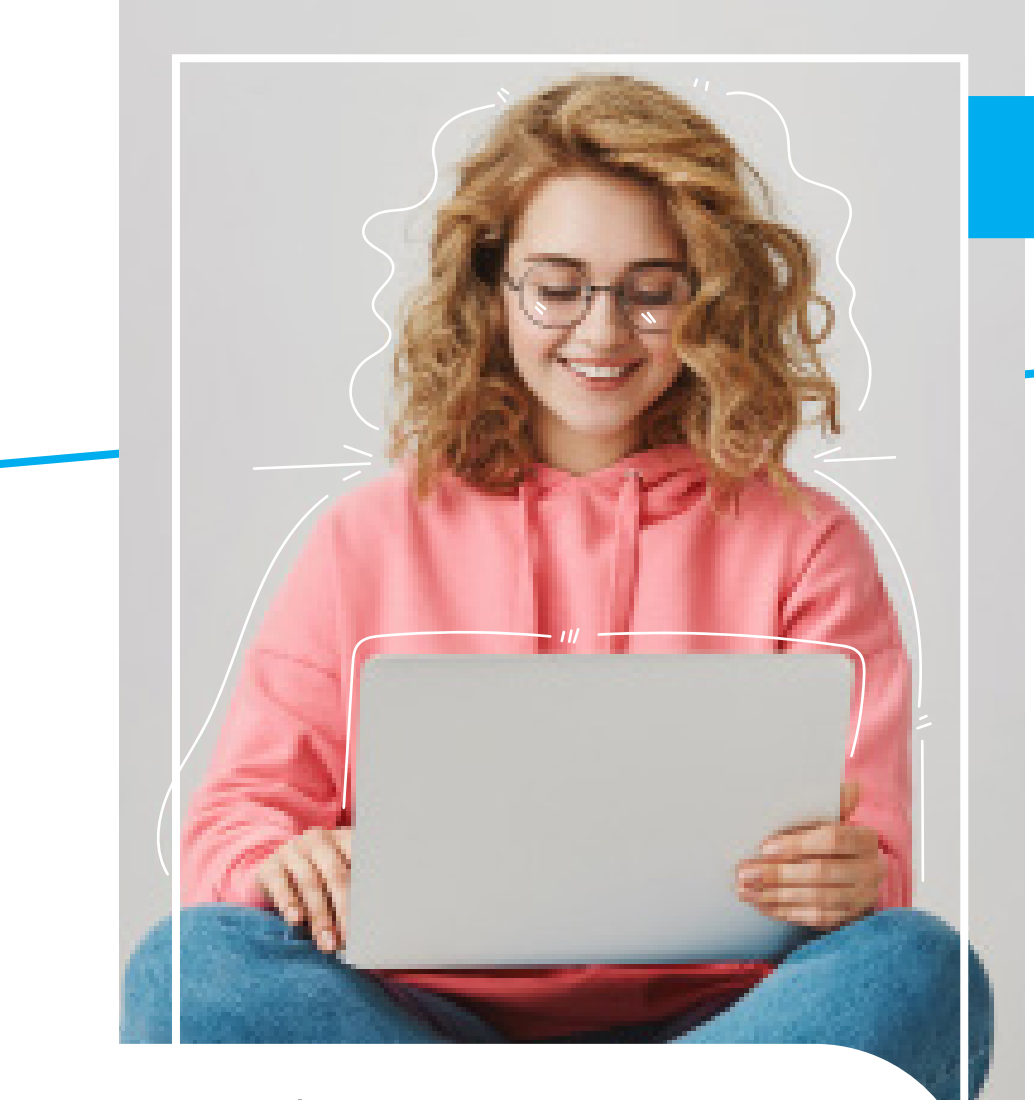

Capacítate con **U Campus Academy** y aprende a manejar de manera profesional Photoshop.

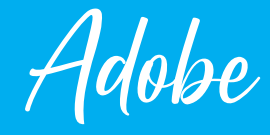

Adobe Photoshop Creative Cloud de U Campus Academy te ofrece un completo curso en una de las mejores aplicaciones y servicios creativos del mundo para que puedas crear, retocar y manipular cualquier imagen como te lo imagines, con nuestro curso de Photoshop aprenderás desde cero conociendo toda la interfaz, Equilibrios de color, Licuar para afinar figuras, Usos de pinceles, fuentes y tipografías que te ayudaran a sacarle el máximo provecho a esta poderosa herramienta.

**PC**<br>
J Campus Academy te ofrece un<br>
s. aplicaciones y servicios creati-<br>
r.r, retocar y manipular cualquier<br>
stro curso de Photoshop apren-<br>
interfaz, Equilibrios de color, Li-<br>
eles, fuentes y tipografías que te<br>
no a es **ADOBE PHOTOSHOP:** El software de diseño gráfico e imágenes digitales más popular del mundo está en el núcleo de cada proyecto creativo, desde la edición y composición de fotos hasta la pintura digital, la animación y el diseño gráfico. Ya puedes aprovechar el poder de Photoshop en escritorio o iPad para que logres transformar el mundo a tu alrededor. Adicional te invitamos a conocer en nuestro portafolio educativo digital la suite de Microsoft donde te presentamos Microsoft Excel, Microsoft Word, Microsoft Access, Microsoft Power Point, Microsoft Project, diseñado en una metodología teórico práctica, fácil y rápida para un aprendizaje que Impulse tu talento al siguiente nivel.

**TRAINNERS:** Trainners y profesionales expertos de las mejores universidades de colombia acompañan tu aprendizaje.

Caracteristicas

- nes.
- Plantillas descargables para practicar y aplicar.
- Ebook descargable.
- charlas empresariales en el campus.
- Evaluaciones por lección.
- compatibilidad en App Móvil.
- Desde cualquier parte del mundo Acceso 24/7.

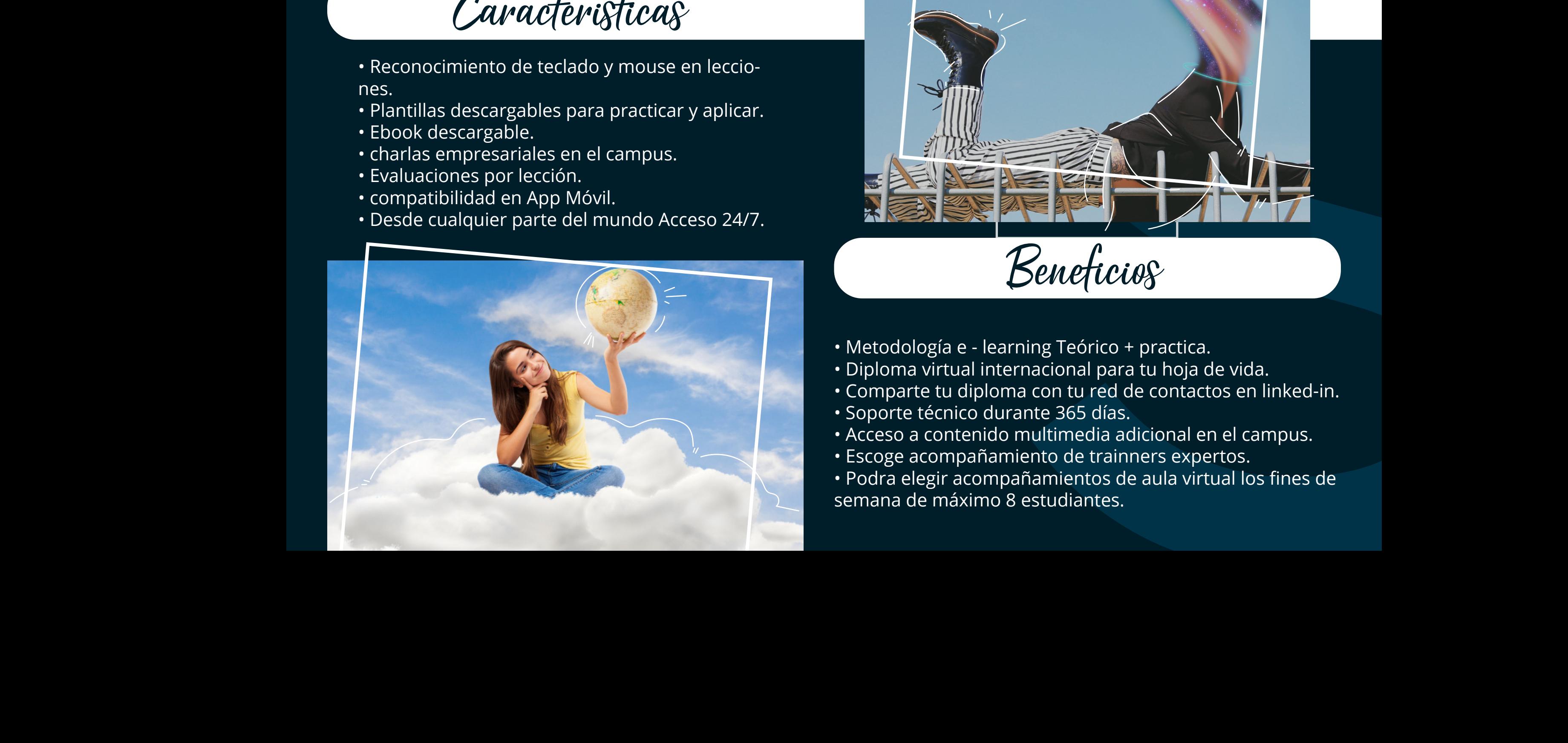

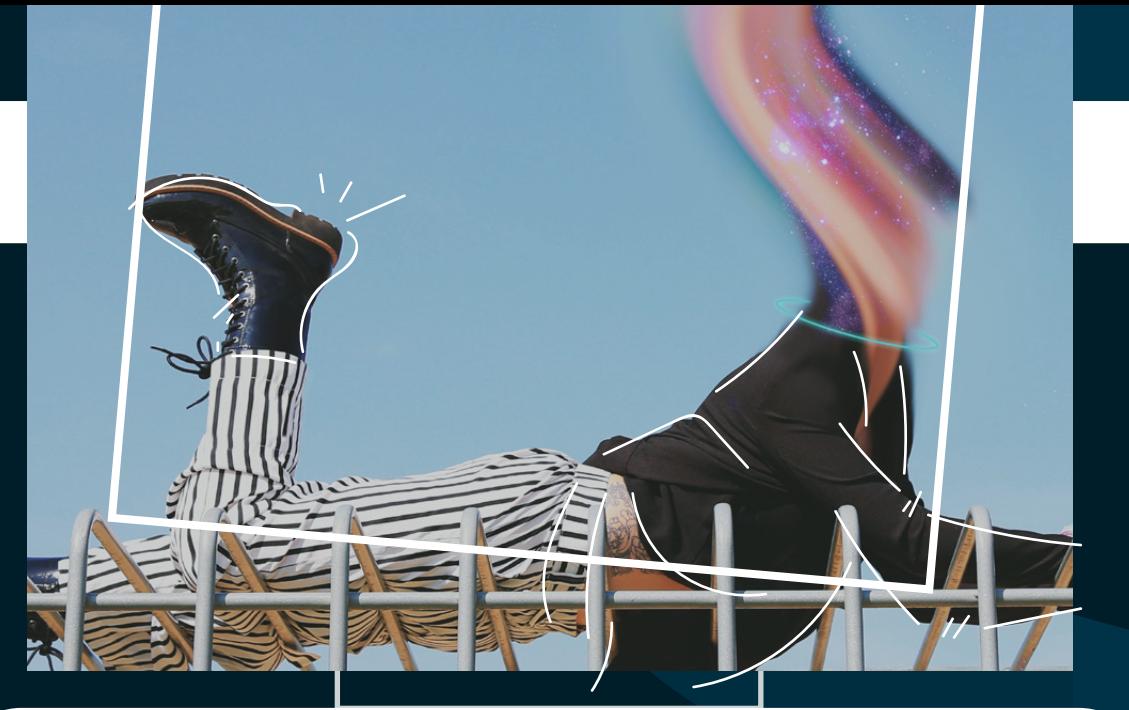

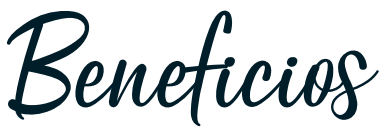

- Metodología e learning Teórico + practica.
- Diploma virtual internacional para tu hoja de vida.
- Comparte tu diploma con tu red de contactos en linked-in.
- Soporte técnico durante 365 días.
- Acceso a contenido multimedia adicional en el campus.
- Escoge acompañamiento de trainners expertos.

• Podra elegir acompañamientos de aula virtual los fines de semana de máximo 8 estudiantes.

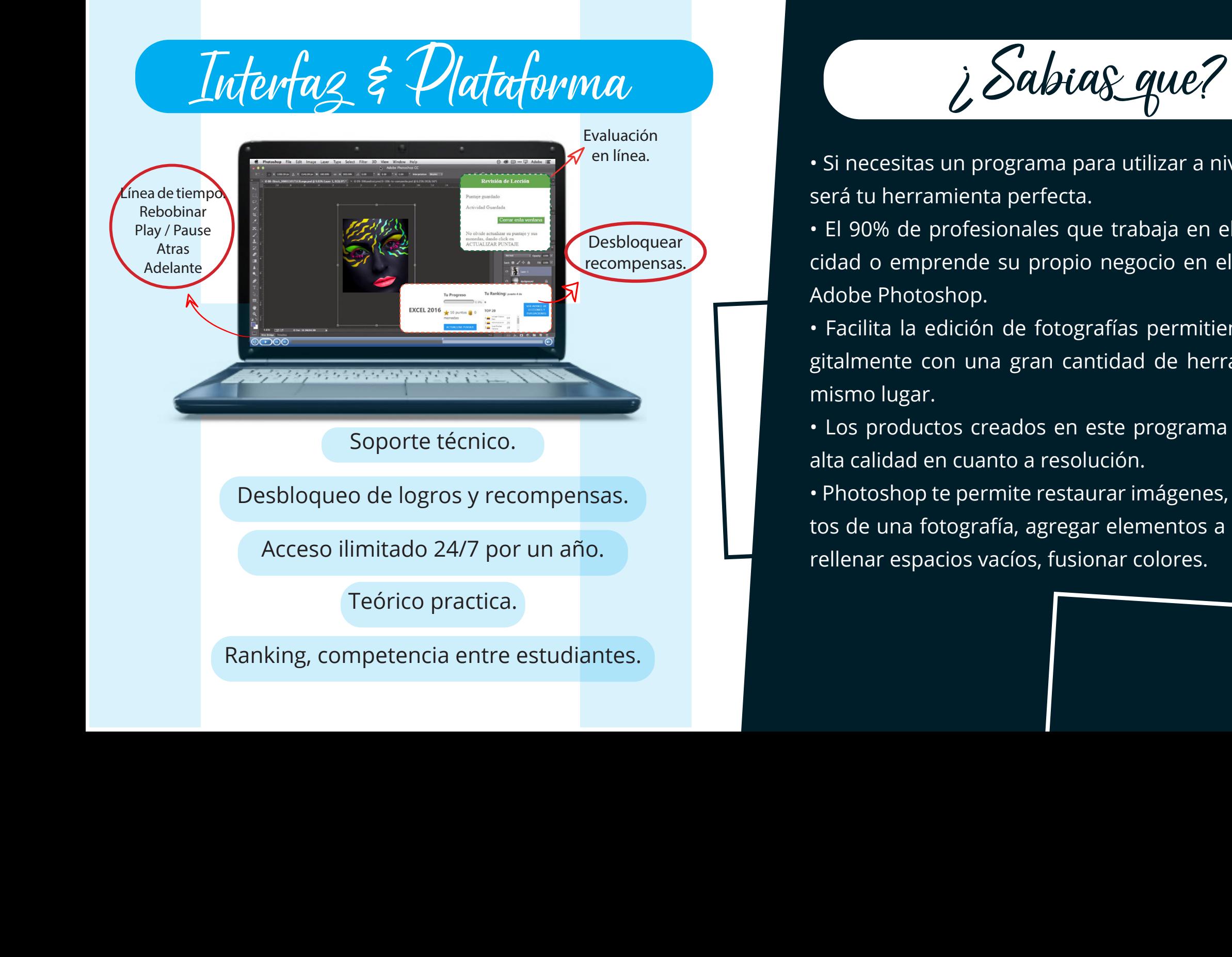

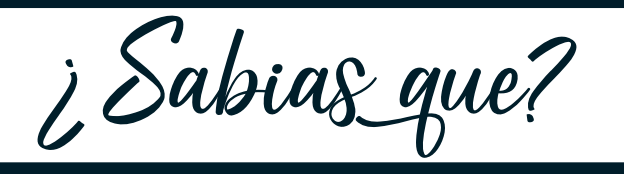

• Si necesitas un programa para utilizar a nivel profesional, será tu herramienta perfecta.

• El 90% de profesionales que trabaja en el diseño, publicidad o emprende su propio negocio en el mundo utiliza Adobe Photoshop.

• Facilita la edición de fotografías permitiendo ilustrar digitalmente con una gran cantidad de herramientas en el mismo lugar.

• Los productos creados en este programa prometen una alta calidad en cuanto a resolución.

• Photoshop te permite restaurar imágenes, quitar elementos de una fotografía, agregar elementos a una fotografía, rellenar espacios vacíos, fusionar colores.

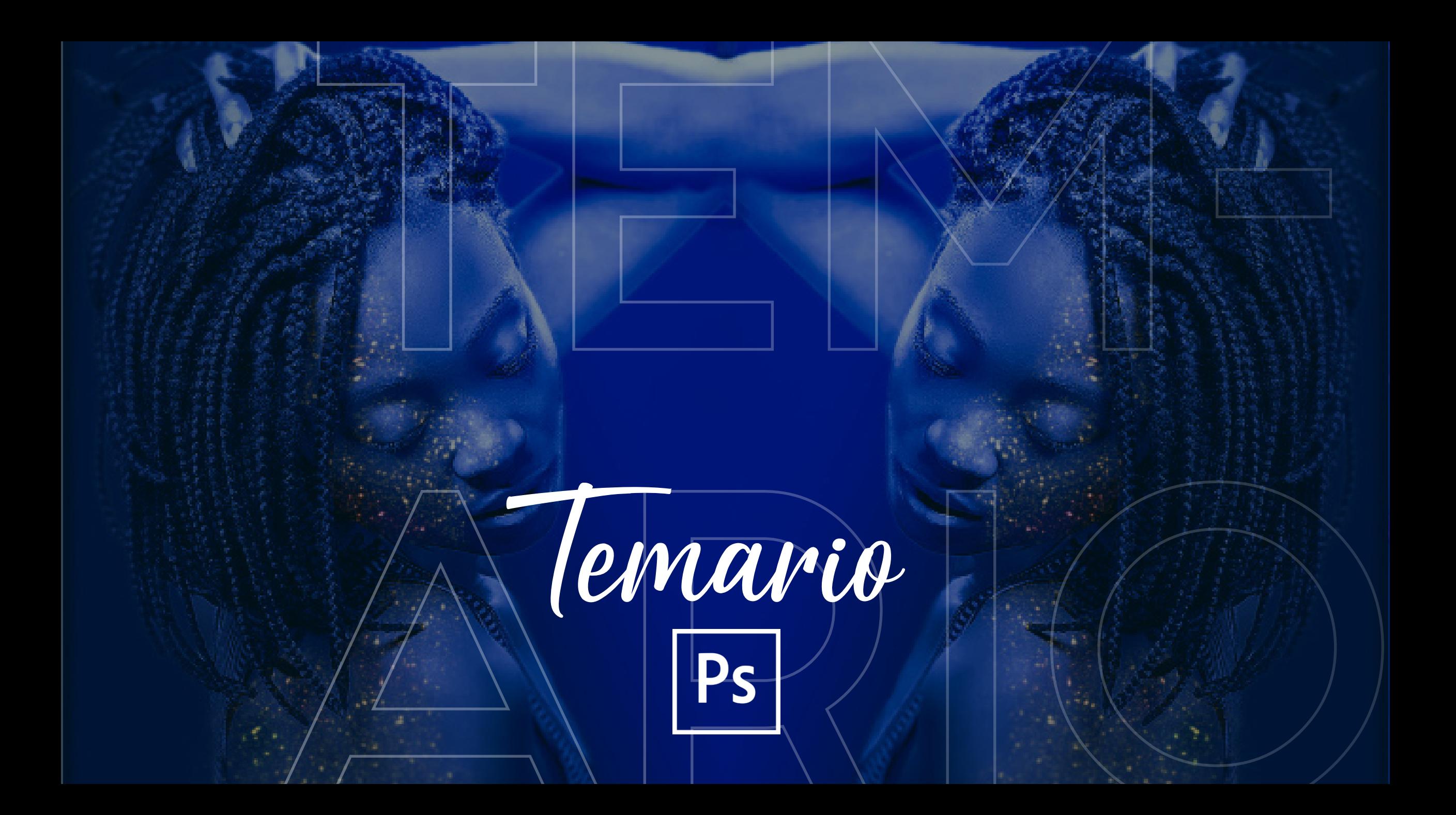

Plataforma

# **UNIDAD 1 INTERFAZ DE PHOTOSHOP**

- 1. Abrir y cerrar el programa.
- 2. Crear archivo.
- 3. Ajustes preestablecidos para documento en blanco.
- 4. Descripción general del espacio de trabajo.
- 5. Cambiar el color a la interfaz, ocultar paneles.
- 6. Reconfiguración del panel de herramientas, pantalla completa, teclas modificadoras.
- 7. Panel historia, Reorganizar espacio de trabajo.

# **UNIDAD 2 RETOQUE GLOBALES DE COLOR**

8 Abrir archivo.

- 9 Reorganizar, acoplar o flotar ventanas de documentos.
- 10 Guardar en formato Photoshop.
- 11 Ajustes: Brillo y contraste.
- 12 Niveles.
- 13 Curvas.
- 14 Exposición.

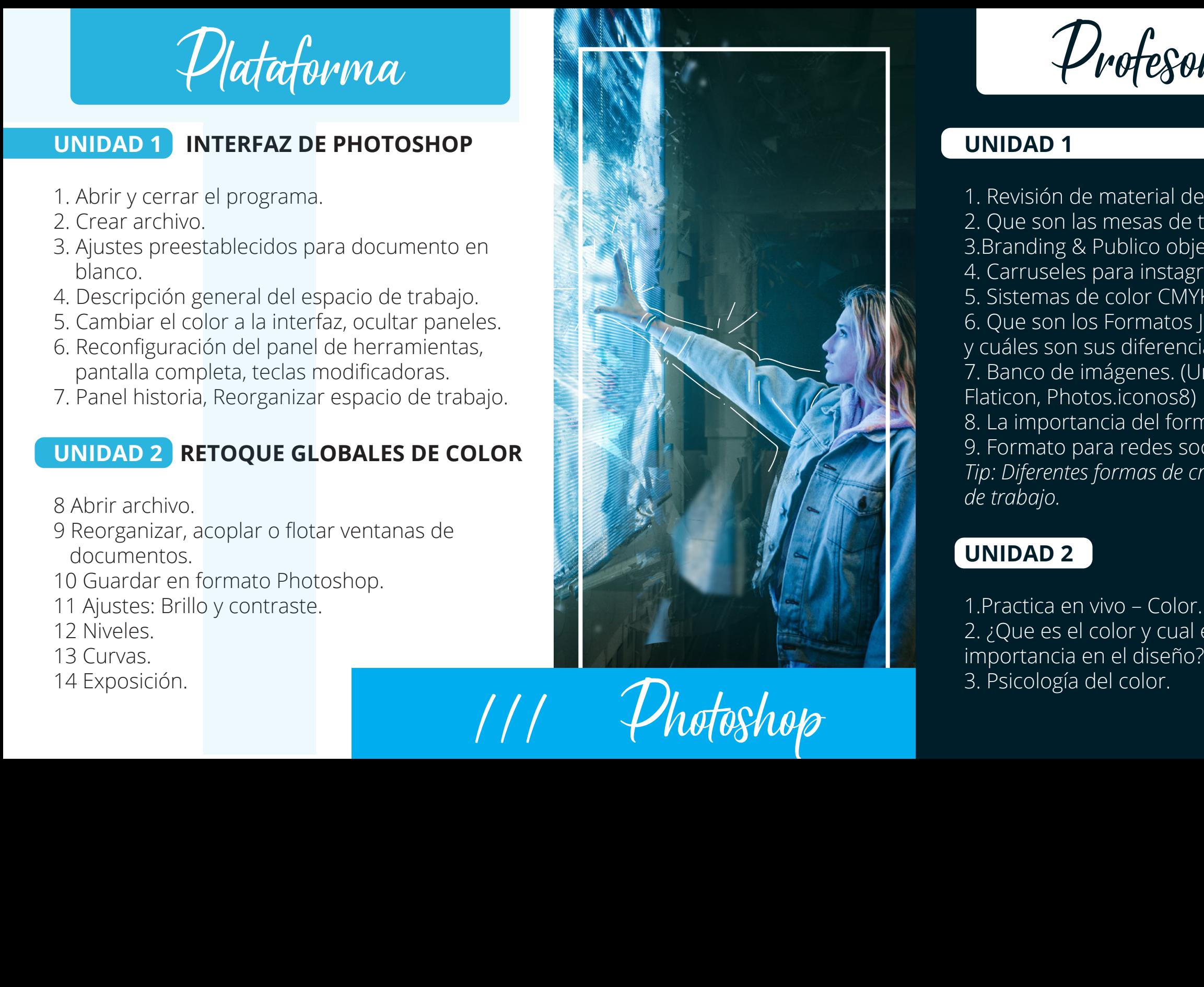

Profesor

### **UNIDAD 1**

1. Revisión de material de apoyo. 2. Que son las mesas de trabajo. 3.Branding & Publico objetivo. 4. Carruseles para instagram. 5. Sistemas de color CMYK - RGB 6. Que son los Formatos JPG - PNG y cuáles son sus diferencias. 7. Banco de imágenes. (Unsplash. Flaticon, Photos.iconos8) 8. La importancia del formato. 9. Formato para redes sociales. *Tip: Diferentes formas de crear mesas de trabajo.*

# **UNIDAD 2**

1.Practica en vivo – Color. 2. ¿Que es el color y cual es la

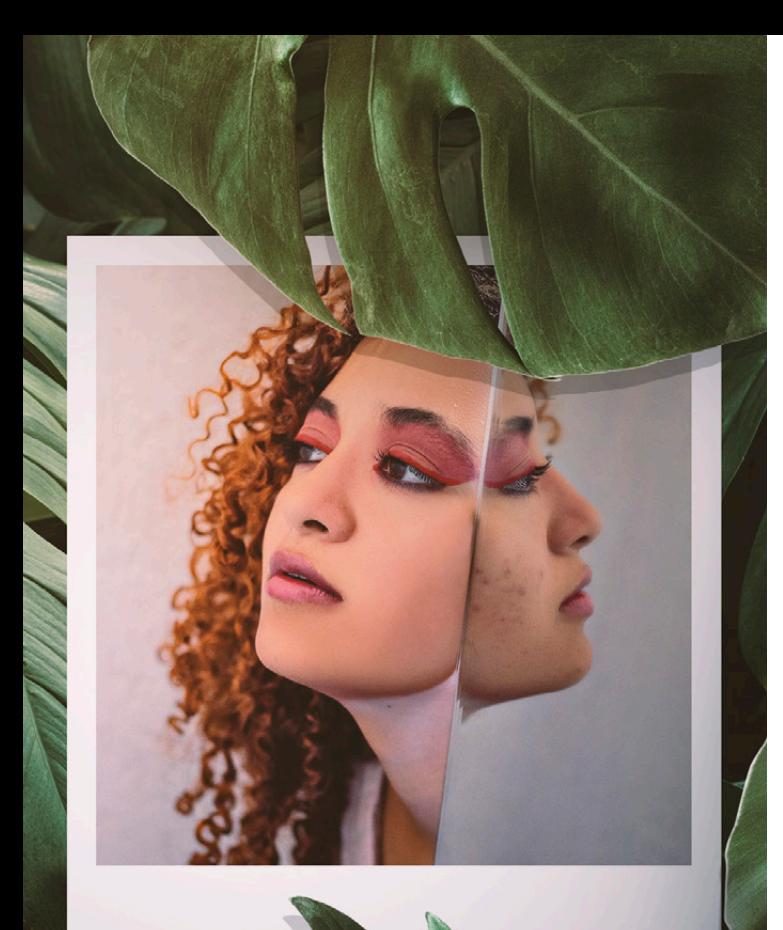

Domina el Retoque Fotografico en **Photoshop** 

 $|Ps|$ 

15 Intensidad. 16 Tono/ Saturación. 17 Equilibrio de color. 18. Blanco y negro. 19. Filtros de fotografía caliente y frío. 20. Filtros de fotografía en blanco y negro. 21. Invertir color de imagen. 22. Posterizar. 23. Umbral. 24. Mapa de degradado. 25. Sombras / Iluminaciones. 26. Desaturar. 27. Modos de color. 28. Ajustes automáticos. 29. Tamaño de imagen. 30. Tamaño de lienzo. 31. Rotación de imagen.

# **UNIDAD 3 HERRAMIENTAS DE SELECCIÓN**

**Y HERRAMIENTAS DE RECORTE**

32. Marco rectangular. 33. Marco elíptico. 34. Añadir a la selección.

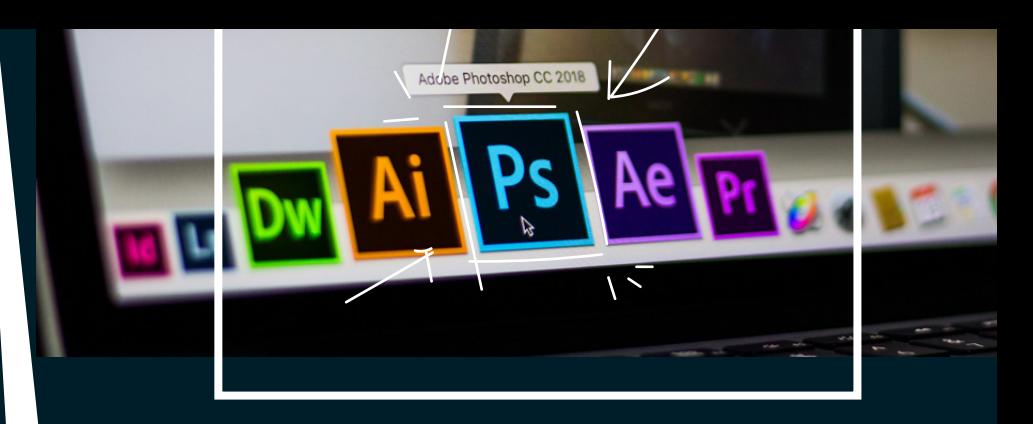

4. Creación y combinación de paleta de colores. 5. Creación de luces y sombras de un color. 6. ¿Que es una marca personal? *Tip: Cambiar imagen de RGB a CMKY de manera rapida y facil.*

### **UNIDAD 3**

1. Preguntas y respuestas de la Unidades 3 y 4. 2. Practica en vivo – Herramientas de selección y recorte. 3. Siluetear rápido y sencillo con herramientas de selección. 4. Siluetar usando herramienta de borrador de fondos. 5. Degradados e Iluminaciones.

36. Lazo poligonal y lazo magnético. 37. Selección rápida. 38. Varita Mágica. 39. Recortar. 40. Recortar con perspectiva.

### **UNIDAD 4**

### **HERRAMIENTA DE MEDIDA Y HERRAMIENTAS DE RETOQUE**

- 41. Panel de color.
- 42. Cuentagotas.
- 43. Regla.
- 44. Pincel Corrector puntual.
- 45. Pincel Corrector.
- 46. Parche.
- 47. Corrección de ojos rojos.
- 48. Tampón de clonar.
- 49. Borrador.
- 50. Enfocar y desenfocar.
- 51. Sobreexponer y Subexponer.

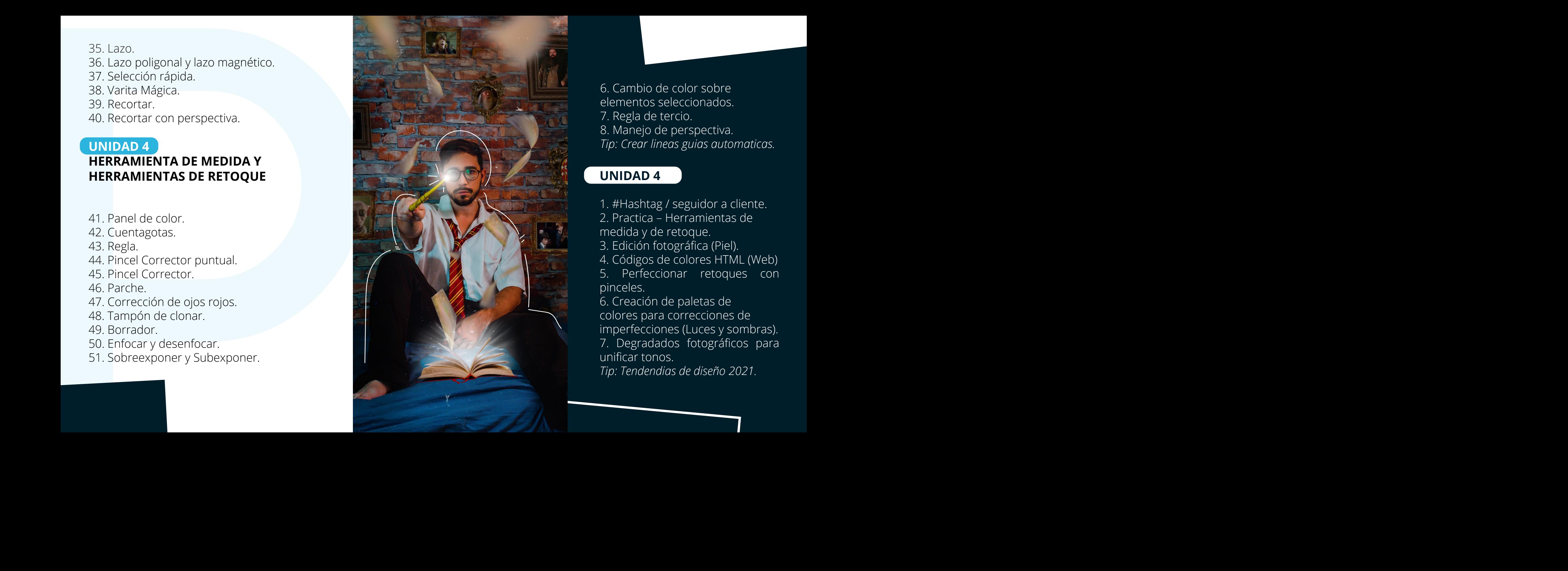

6. Cambio de color sobre elementos seleccionados. 7. Regla de tercio. 8. Manejo de perspectiva. *Tip: Crear lineas guias automaticas.* 

## **UNIDAD 4**

unificar tonos.

1. #Hashtag / seguidor a cliente. 2. Practica – Herramientas de medida y de retoque. 3. Edición fotográfica (Piel). 4. Códigos de colores HTML (Web) 5. Perfeccionar retoques con pinceles. 6. Creación de paletas de colores para correcciones de imperfecciones (Luces y sombras).

7. Degradados fotográficos para

*Tip: Tendendias de diseño 2021.* 

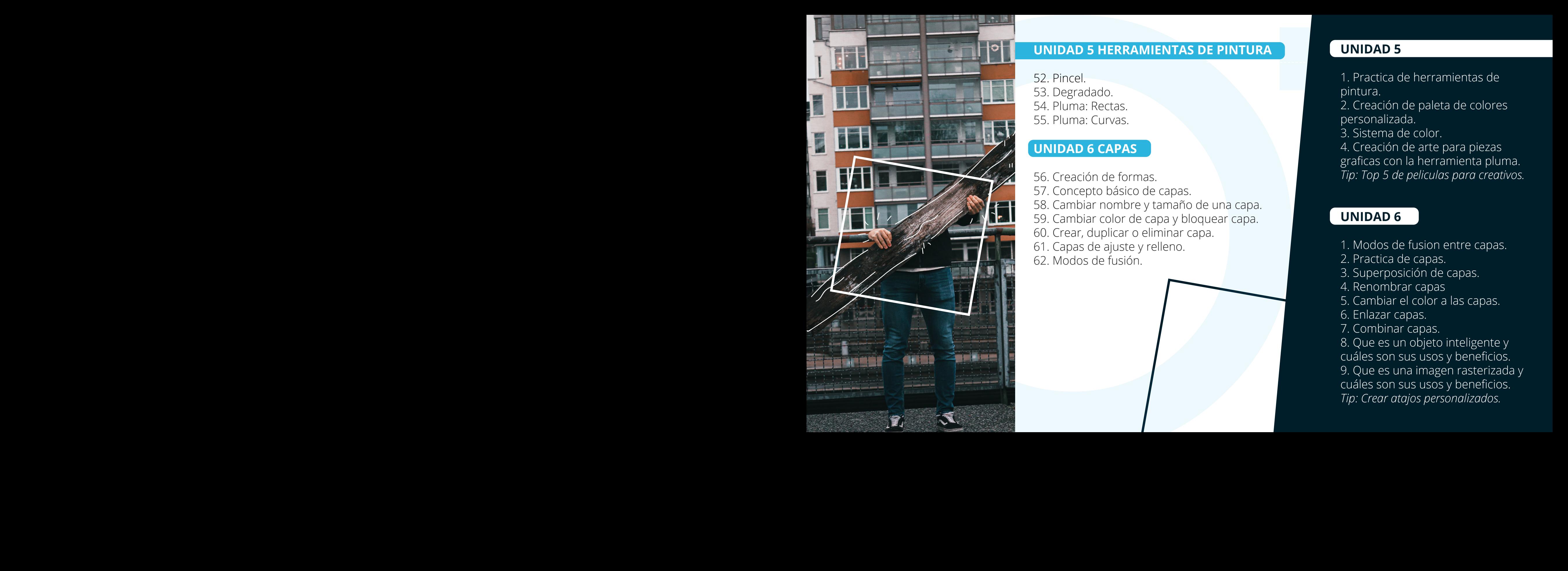

### **UNIDAD 5 HERRAMIENTAS DE PINTURA**

52. Pincel. 53. Degradado. 54. Pluma: Rectas. 55. Pluma: Curvas.

### **UNIDAD 6 CAPAS**

56. Creación de formas. 57. Concepto básico de capas. 58. Cambiar nombre y tamaño de una capa. 59. Cambiar color de capa y bloquear capa. 60. Crear, duplicar o eliminar capa. 61. Capas de ajuste y relleno. 62. Modos de fusión.

![](_page_10_Picture_5.jpeg)

### **UNIDAD 5**

- 1. Practica de herramientas de pintura.
- 2. Creación de paleta de colores personalizada.
- 3. Sistema de color.
- 4. Creación de arte para piezas graficas con la herramienta pluma. *Tip: Top 5 de peliculas para creativos.*

- 1. Modos de fusion entre capas.
- 2. Practica de capas.
- 3. Superposición de capas.
- 4. Renombrar capas
- 5. Cambiar el color a las capas.
- 6. Enlazar capas.
- 7. Combinar capas.
- 8. Que es un objeto inteligente y cuáles son sus usos y beneficios. 9. Que es una imagen rasterizada y cuáles son sus usos y beneficios. *Tip: Crear atajos personalizados.*

- 63. Introducir texto horizontal.
- 64. Introducir texto vertical.
- 65. Texto en formas.
- 66. Texto deformado.
- 67. Aplicar bisel y relieve.
- 68. Estilo Trazo.
- 69. Sombra interior.
- 70. Añadir una sombra paralela.
- 71. Superposición de colores, degradado y motivo.
- 72. Editar o quitar texto.

### **UNIDAD 8 FILTROS**

73. Licuar.

- 74. Licuar con detección de rostros.
- 75. Licuar para afinar figuras.
- 76. Punto de Fuga.
- 77. Estilizar.
- 78. Estilizar 2.
- 79. Interpretar: Marco de fotografía.

![](_page_11_Picture_19.jpeg)

### **UNIDAD 7**

1. Origen de las primeras Familias tipográficas y sus usos.

- 2. Familias tipograficas.
- 3. Tipografías Serif, Sanserif Y Script.
- 4. Psicología de la Tipografia.
- 5. Combinaciones Tipograficas.
- 6. Las mejores fuentes gratuitas.
- 7. Estilos de párrafo.
- 8. Interlineado e interletreado.
- 9. Banco de fuentes libres de derechos de autor.

10. Descargar e instalar fuentes. *Tip: Combinación de Fuentes.*

# **UNIDAD 8**

1. Revision de la Unidad. 2. Practica de filtros. 3. Efectos de fotografía. 4. Filtro de cámara Raw. (Modificación de luz, creación de luces y sombras, modificación de colores, tonos, saturación).

![](_page_12_Picture_0.jpeg)

80. Interpretar: Árbol. 81. Interpretar: Nubes. 82. Interpretar: Destellos. 83. Distorsionar 1. 84. Distorsionar 2. 85. Pixelizar: Cristalizar, grabado, mosaico. 86.Pixelizar: Fragmento, pinceladas, puntillista. 87. Ruido.

# **UNIDAD 9 MÁSCARAS.**

- 88 Crear máscara de recorte.
- 89 Máscaras.
- 90 Máscaras de recortes con formas.
- 91 Máscaras con varios objetos.
- 92 Capa de ajuste con máscara.
- 93 Retoque con máscara.

5. Filtros para redes sociales. 6. Igualar tonos fotograficos. *Tip: Enfocar Objetos en las fotos.*

1. Mascara de capa. 2. Mascara de recorte. 3. Siluetear cabello. 4. Sitios web de patrones y fondos y mockups. 5. Creación de mockups 6. Presentaciones de producto para ventas en redes sociales. 7. El impacto positivo y negativo de una composición usando mascara de capas.

8. Que es una línea gráfica y como sacar ventaja de ella.

9. Porque es tan importante diferenciarme de la competencia y como puedo hacerlo.

*Tip: Traer archivos de Illustrator a Photoshop de manera sencilla.*

### **UNIDAD 10 PROYECTOS.**

94. Uso del lazo magnético. 95. Uso del lazo poligonal. 96. Uso del pincel en rostro. 97. Uso del pincel preestablecido. 98. Restaurar con la herramienta Parche. 99. Igualar color. 100. Reemplazar color.

![](_page_13_Picture_2.jpeg)

1. Arte final propuesta gráfica. 2. ¿Por qué un diseño bonito no es suficiente? 3. Captar la atención del cliente. 4. Exportar piezas gráficas para Publicidad (RRSS, Google) 5. Revisión del porcentaje de texto publicitario y medidas. 6. Revisión de publicidades en páginas web, periodicos y revistas. 7. Actividad final. 9. Despedida de curso. *Tip: Extensión de google para diseña dores.*

**Wilson Mendez Sevilla.** Coordinador Academico. Latinoamerica - Diseño Grafico.

![](_page_14_Picture_0.jpeg)

Diploma Internacional en

Adobe Photoshop

Alexandra Zambrano

Con numero de identificacion 1.004.466.546 culmino satisfactoriamente el curso de Adobe Photoshop en sus niveles (Básico, Intermedio www.computation.com/www.com/www.com/www.com/www.com/www.com/www.com/www.com/www.com/www.com/www.com/<br>y Avanzado) compuesto por 101 clases Teórico + Practicas.

![](_page_14_Picture_5.jpeg)

**JUNIO 08, 2020** 

**UCAMPUS** EONARDO ABELLÓ DIRECTOR DE FORMACIÓN

Administrativo@ucampusacademy.com  $+573227702138$ 

tus conocimientos EN TU HOJA DE VIDA

# **Moodle App**

Descarga la aplicación gratuita de moodle hoy Y empieza a estudiar con u campus academy desde cualquier lugar.

![](_page_15_Picture_2.jpeg)

https://ucampusacademy.online/virtual/

![](_page_15_Picture_4.jpeg)

**1. ENGLISH:** Un programa con metodología de aprendizaje natural, que nos ayuda a usar la nemotecnia para poder aprender de manera rápida y eficaz la mayor cantidad de vocabulario posible; nuestra metodología natural para aprender ingles como segunda lengua se basa en una gran fuente de contenido, en la que a partir de observar, relacionar, escuchar, comprender y repetir, podrás aprender a construir frases para aplicarlas en tu cotidianidad.

**2. MICROSOFT EXCEL:** Programa de auto-entrenamiento donde aprenderás a realizar macros, tablas dinámicas con datos externos, entre muchas otras fórmulas, desarrollando competencias digitales en el procesamiento de bases de datos incluye lecciones de VBA (Visual Basic Application).

**3. MICROSOFT WORD:** Aprenderás a manejar todas sus funcionalidades como combinar correspondencia, manejo de sobres y etiquetas en documentos, fórmulas matemáticas, tablas de contenidos, entre muchas otras.

**4. MICROSOFT ACCESS:** Podrás aprender todas las funcionalidades como crear y usar una base de datos, introducir y modificar datos, crear y usar formularios e informes simples, crear consultas e insertar controles.

**5. MICROSOFT PROJECT:** Aprender, desarrollar y ejecutar proyectos bajo los lineamientos de Microsoft Project. Aprenderás a insertar recursos, responsables, a compartir y realizar seguimientos a tareas, entre otras funciones. Además, desarrollarás la competencia de

![](_page_16_Picture_6.jpeg)

![](_page_17_Picture_0.jpeg)